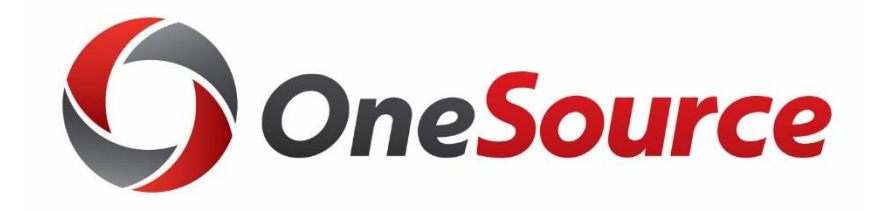

# What's New in the Data Warehouse: Project Reporting

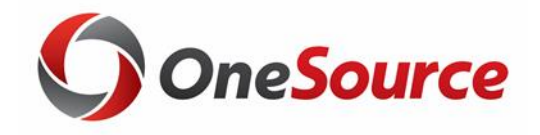

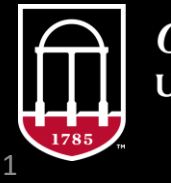

*OneSource* **INIVERSITY OF GEORGIA** 

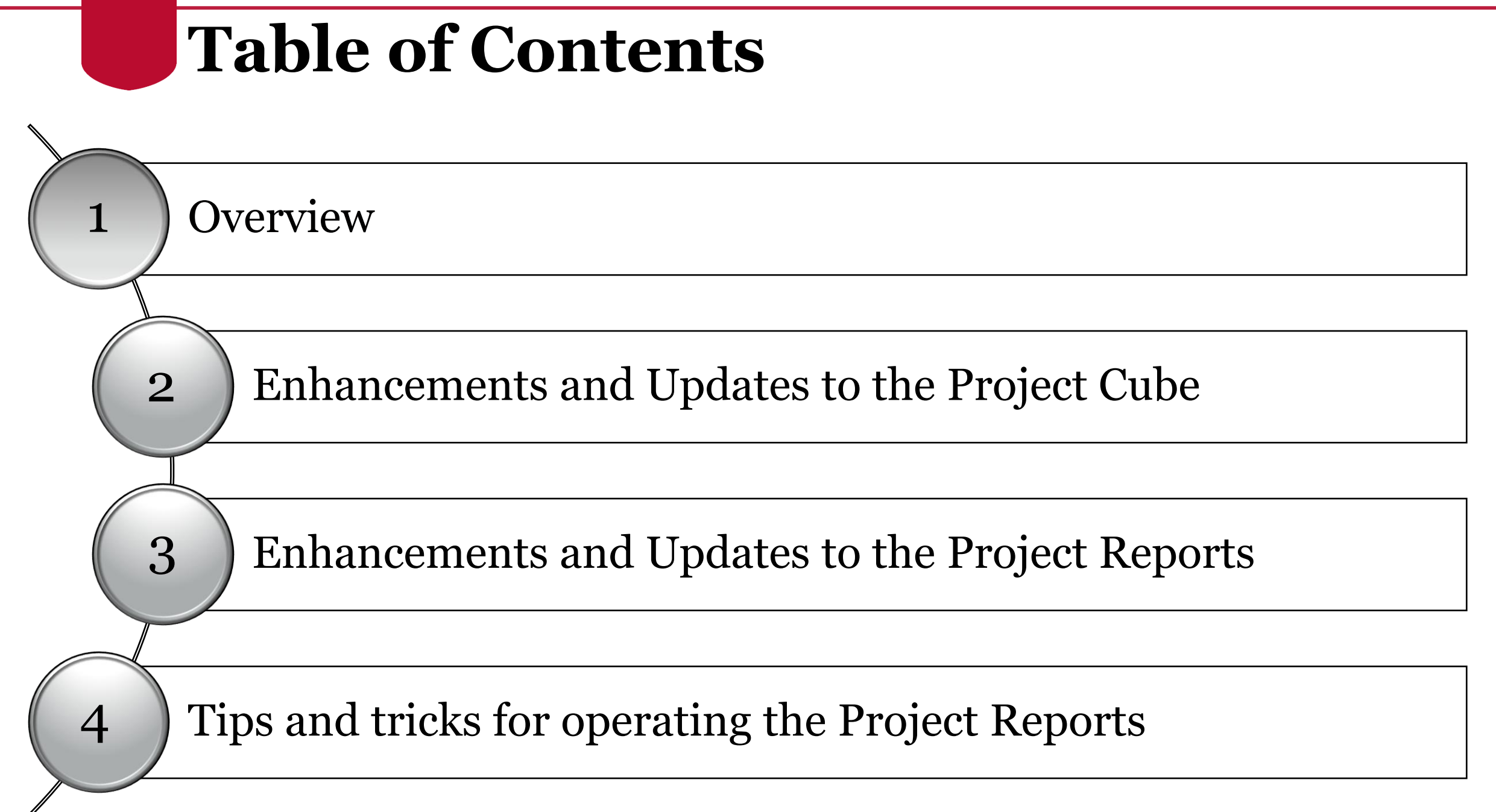

# Enhancements and Updates to the Project Status Cube

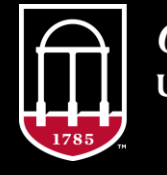

**OneSource JNIVERSITY OF GEORGIA** 

### **KK Transactions Job Aide (value fields)**

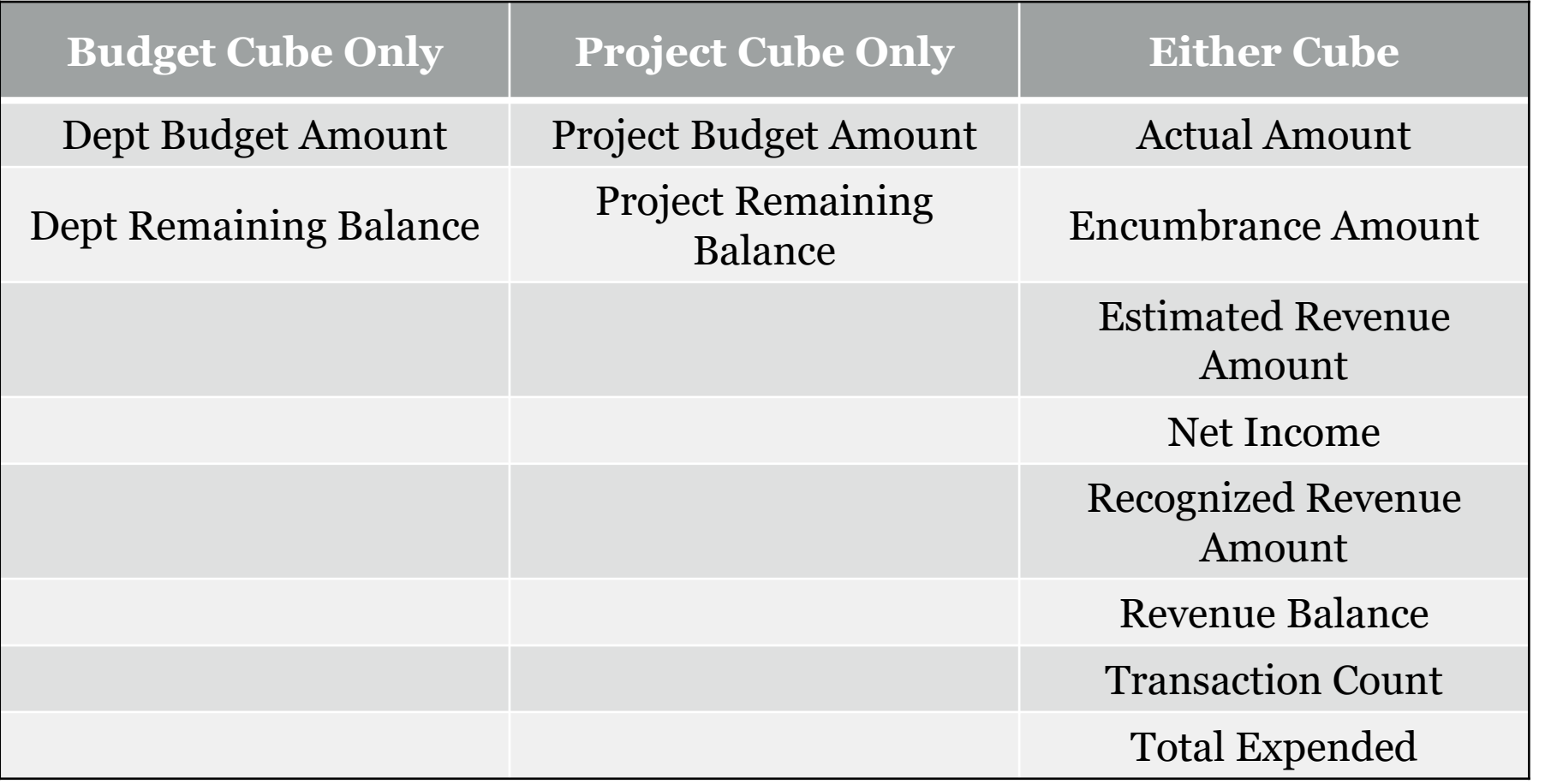

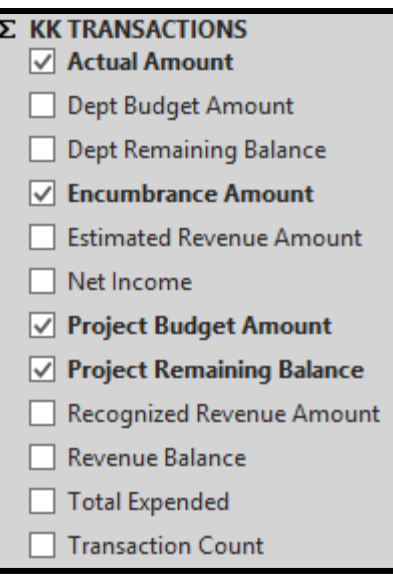

## **Pending Transaction Information**

- Pending transactions are now included in the Project Status Cube and Reports.
- Any transaction that has been budget checked, even prior to final approval, will be displayed here.

5

• Benefits:

oImproved ability to determine remaining balance.

oEarlier access to transaction data.

### **Journal Source and Line Detail**

• Feature Release: Line level detail and journal source information oEnhancement Request: Add GL Journal sources to the cubes. oEnhancement Request: Add line description to the cube.

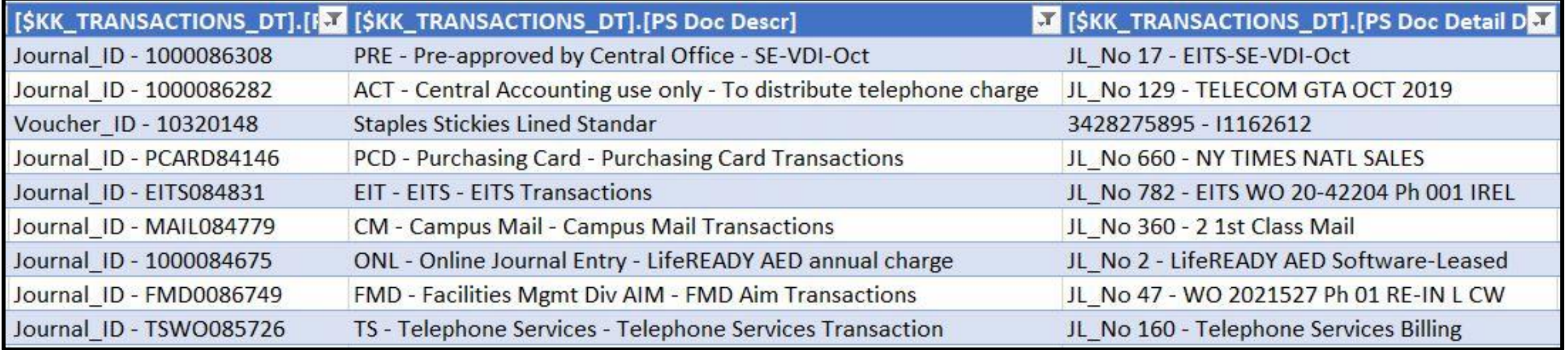

### **P-Card Detail**

• Feature Release: P-Card journal line detail added to drill through oThis is in response to an enhancement request to post P-Card charges by individual charge instead of batch.

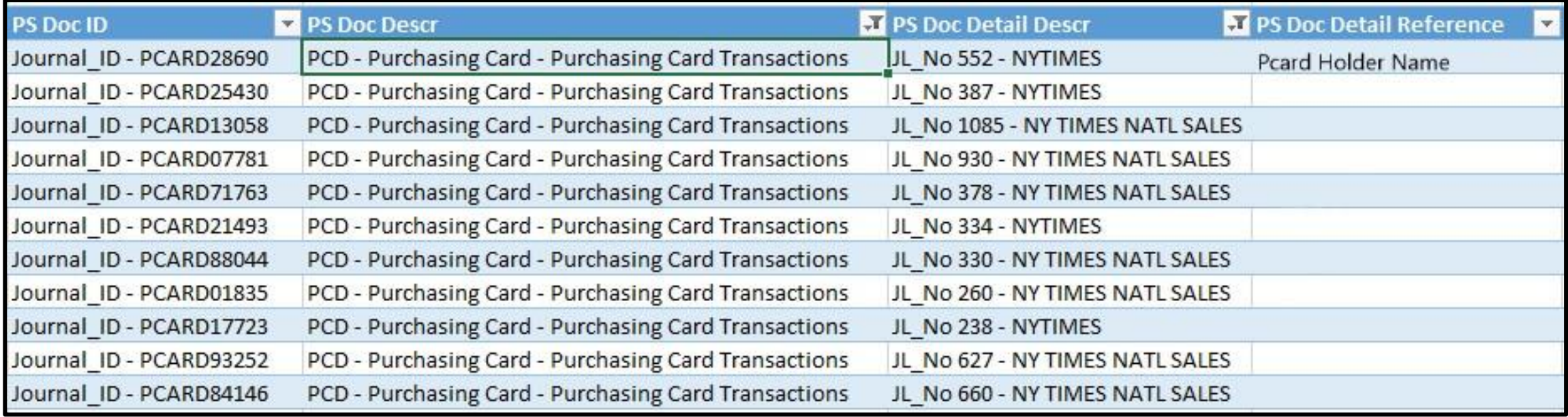

# **Analysis Type Pivot Field**

- The Analysis Type pivot field is no longer available in either the pivot table or the drill through of the new Project Status Cube.
- The data is not available in the new data source that is being used.
- If you need access to this data, there are queries available in the Financial Management System.

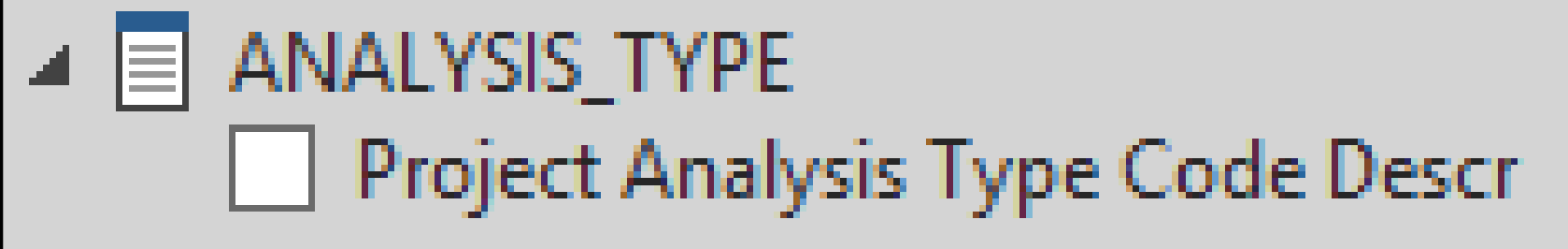

# Enhancements and Updates to the Project Reports

Project Status Report

Monthly Status Report for Projects

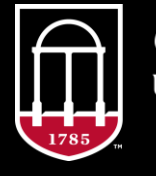

**OneSource JNIVERSITY OF GEORGIA** 

## **Project Status Report**

- 1. Project Status Report\*: No change
- 2. PSR Drill Through:

oFilter added for encumbrances to hide or show them.

oFilter added for transaction type to include/exclude based on type. oIncreased detail added to PS Doc Descr and PS\_Doc\_Detail\_Descr

- 3. PSR Payroll: No change
- 4. Project Burn Rate\*:

oFilters added for Project, Activity, and Fund

5. PBR Drill Through:

oIncreased detail added to PS Doc Descr and PS\_Doc\_Detail\_Descr

# **Project Status Report (Cont'd)**

#### 6. Project Summary\*:

o Dropdown for Account Breakdown added, allows users to select level 2 or level 3 for increased visibility.

#### 7. Payroll Summary\*: New name!

o Column order adjusted to improve functionality

o Account Code and Description added to allow users the ability to distinguish between salary and fringe.

• Lastly, asterisks (\*) were added to the title of each tab that include project filters. This functionality allows users to quickly identify the tabs that require project information to be input. This results in a report that flows from tab to tab with consistent project information.

## **Monthly Status Report (for Projects)**

- Two new tabs have been added to the Project Status Report.
- The MSR for Projects provides project information by accounting period.
- Carryforward balances are calculated for budget, encumbrance, and actuals up to the accounting period selected.
- Only transactions for the selected accounting period are included in the monthly actuals amount column and detail tab.
- Multiple projects can be selected the detail tab will group transactions by project.

# Tips and tricks for operating the Project Status Reports

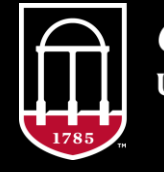

**OneSource JNIVERSITY OF GEORGIA** 

### **Searching and Selecting from Dropdown Menus**

- To search through a long list of departments, funds, etc. and only pull back items that start with a certain selection, type in the selection and then the asterisk (\*)
	- o This is especially helpful for departments because departments with letters in them are often sorted separately from departments that entirely numerical.
- Once you've isolated your range, you can check them all in one go by checking the top item in your range, holding down CTRL + SHIFT, and then checking the bottom item in your range.

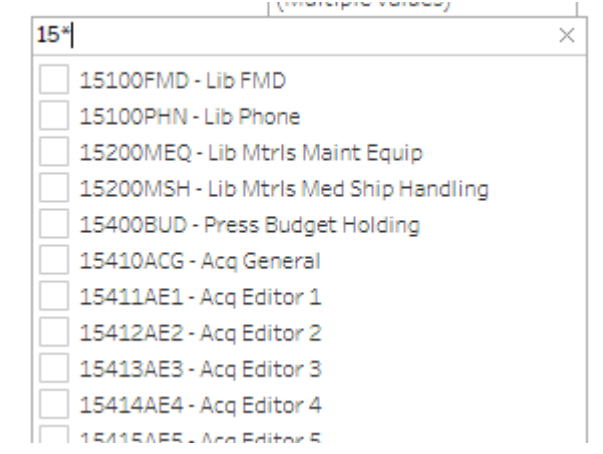

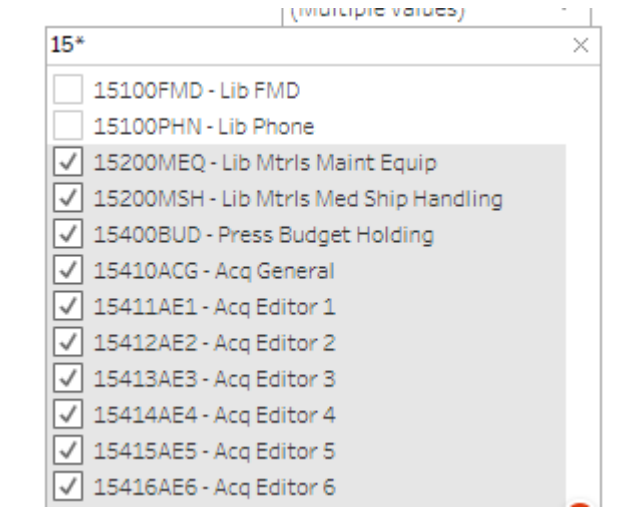

## **Highlighting Selections in Views and Exports**

Account Level 2

• Multiple aspects of a report can selected at once by holding down CTRL.

 $\circ$  This allows you to draw attention specific information in the report. oThis highlighting can be saved as part of your view.

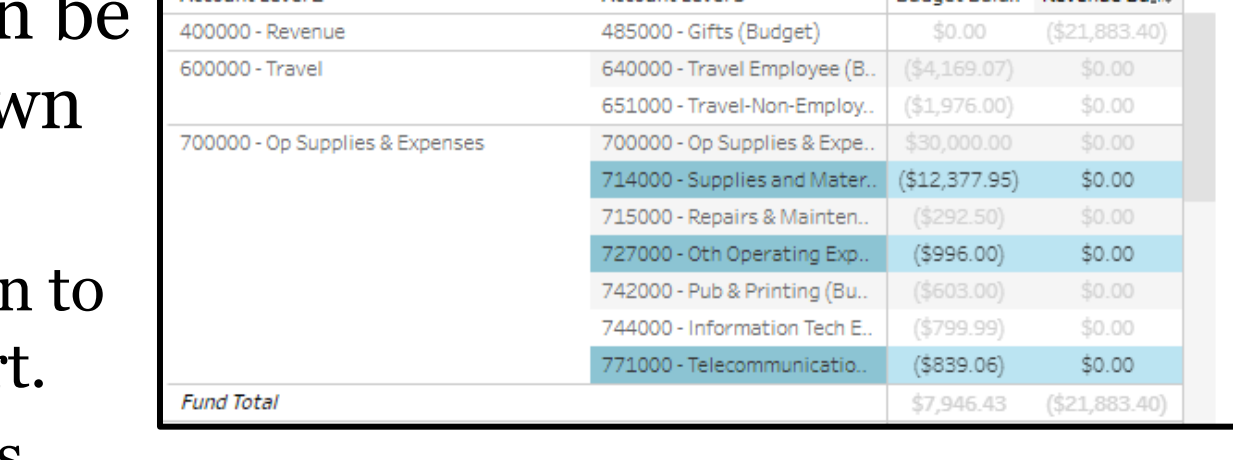

Account Lough 2

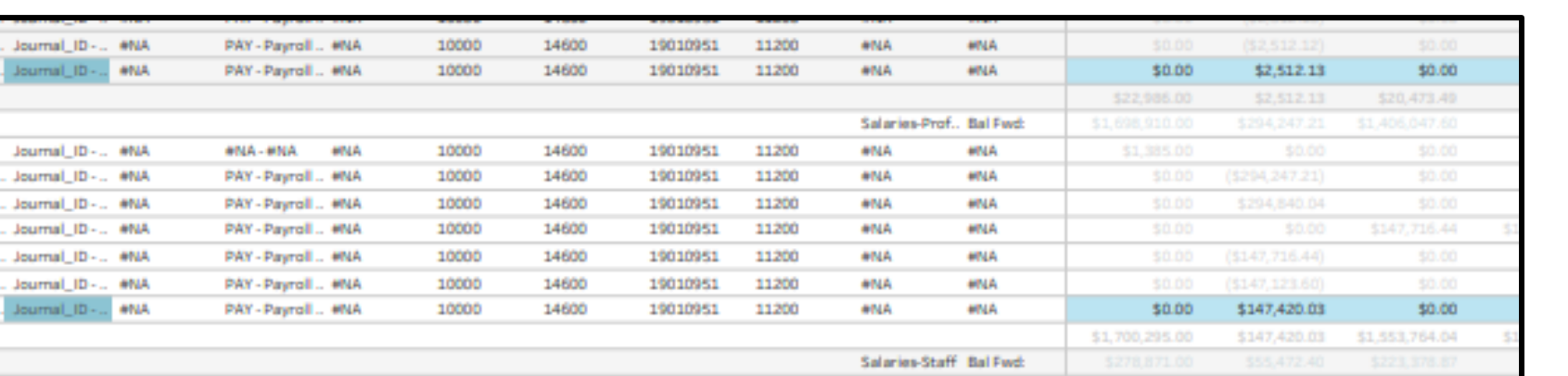

Highlighting can also be included in PDF, image, and PowerPoint exports.

**Rudnet Rala** 

**Devenue Ram** 

# **Including/Excluding Columns**

Columns that contain description information or chartfields cannot be hidden.

Columns that contain amount values can be excluded or hidden when the information is not needed.

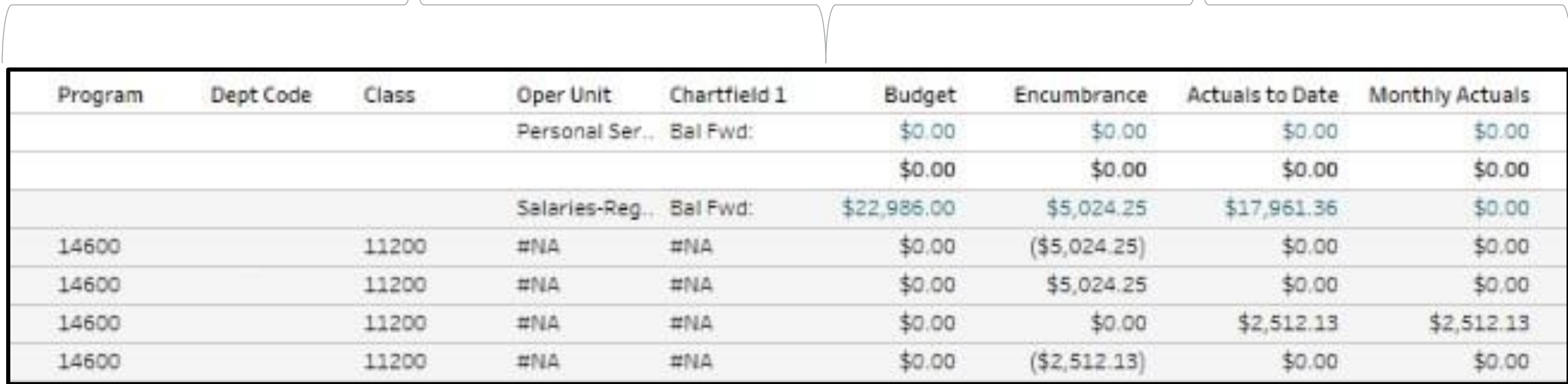

### **Resources**

Course materials and links to tutorials mentioned today can be found in the **Training Library** (Reporting and Data Warehouse > Getting Started with Reporting > [Reporting with Data Warehouse\)](https://training.onesource.uga.edu/UPK_Training/OneSourceOL/Publishing%20Content/PlayerPackage/index.html?Guid=2e44fc7b-7f0a-4fd5-ae26-82241018a28e&bypasstoc=0)

For additional assistance, please contact **OneSource Support Desk** at [onesource@uga.edu](mailto:onesource@uga.edu) or at 706-542- 0202 (option 2).

### **Thanks for your attendance!**

Still Have Questions?

[onesource@uga.edu](mailto:onesource@uga.edu) 706-542-0202 (option 2)

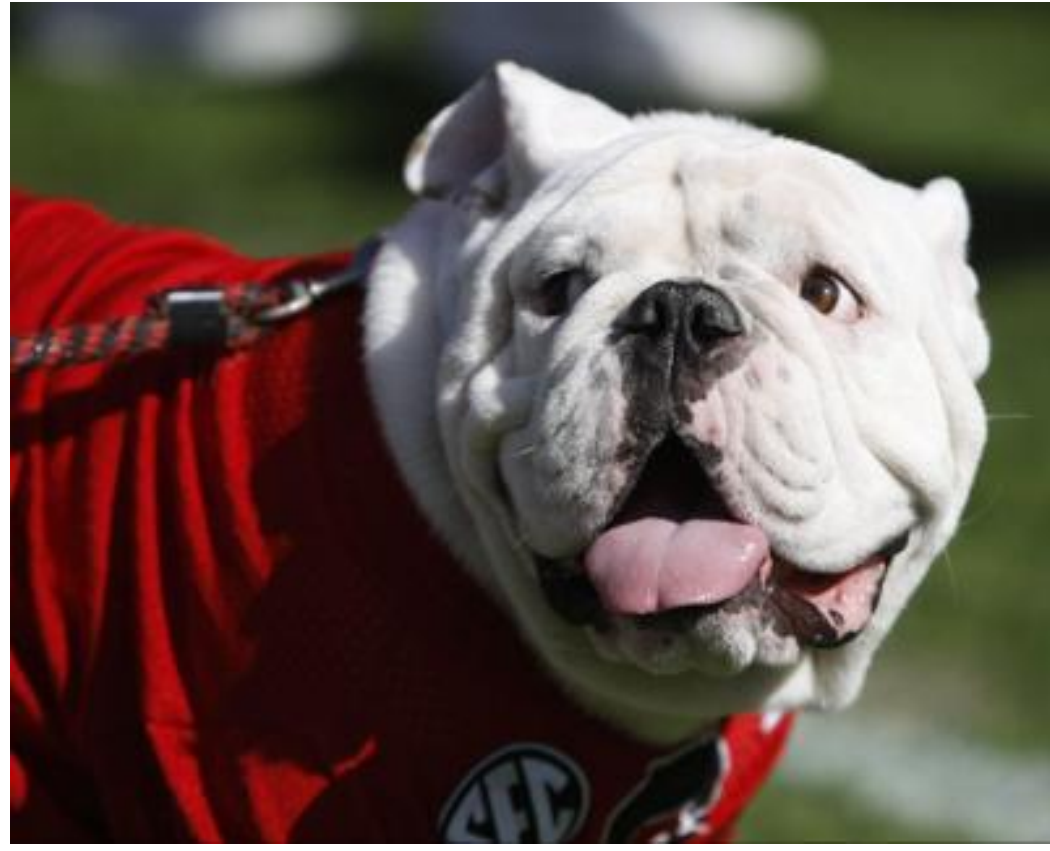

Photo/Joshua L. Jones (The Red & Black)

website: onesource.uga.edu website: onesource.uga.edu email: onesource@uga.edu support desk: 706-542-0202 support desk: 706-542-0202 (option 2)

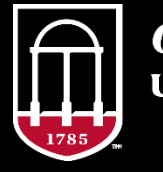

**OneSource** UNIVERSITY OF GEORGIA